# *WEB-BASED ACADEMIC INFORMATION SYSTEM OF YAPI SUNNI TEGALGONDO ISLAMIC BOARDING SCHOOL USING WATERFALL METHOD TO MANAGE STUDENTS ACADEMIC DATA*

## **Sang Aji Indutoro\*1 , Endah Sudarmilah<sup>2</sup>**

1,2 Informatika, Fakultas Komunikasi dan Informatika, Universitas Muhammadiyah Surakarta, Indonesia Email: <sup>1</sup><u>1200180003@student.ums.ac.id</u> , <sup>2</sup><u>[endah.sudarmilah@ums.ac.id](mailto:endah.sudarmilah@ums.ac.id)</u>

(Naskah masuk: 26 Januari 2022, Revisi : 29 Januari 2022, diterbitkan: 25 Februari 2022)

#### *Abstract*

*Yapi Sunni Islamic Boarding School is one of the Islamic da'wah and education foundations located in Tegalgondo, Wonosari, Klaten. Yapi is active in the management of religious education with the vision of creating a generation of Muslims who are expected to be the successors of future generations who are tough and knowledgeable. The students' academic data management system to report generation, Yapi Islamic Boarding School uses a combination of manual data recording with paper media, archives, and Microsoft Office which in its application often problems arise when collecting data manually and the possibility of being damaged, lost or exposed to a virus attack is quite high. This study aims to design a web-based Islamic boarding school academic information system that can provide access for aliyah level student academic data managers and provide access for student parents to monitor their child's development. The system will be designed using the PHP programming language, MySQL as database management, and the CodeIgniter framework. The system development method used in this research is the waterfall method. The result of this research is a web-based Yapi Sunni Islamic boarding school information system. Based on the results of blackbox testing, this system can run well and the results of UAT testing carried out by users, obtained an average percentage of 93%, it can be concluded that the system is in accordance with the needs and can be accepted by user.*

**Keywords**: *academic information system, codeigniter, islamic boarding school, waterfall, web.*

# **SISTEM INFORMASI AKADEMIK PONDOK PESANTREN YAPI SUNNI TEGALGONDO BERBASIS WEB MENGGUNAKAN METODE WATERFALL UNTUK MENGEOLA DATA AKADEMIK SANTRI**

#### **Abstrak**

Pondok pesantren Yapi Sunni merupakan salah satu yayasan dakwah dan pendidikan islam yang terletak di desa Tegalgondo, Wonosari, Klaten. Yapi aktif dalam pengelolaan pendidikan keagamaan dengan visi mencetak generasi Islam yang diharapkan mampu menjadi penerus generasi masa depan yang tangguh dan berilmu. Sistem pengelolaan data akademik santri hingga pembuatan laporan, pondok pesantren Yapi menggunakan perpaduan antara pencatatan data secara manual dengan media kertas, arsip, dan *Microsoft Office* yang dalam penerapannya sering muncul kendala saat melakukan pendataan secara manual serta kemungkinan untuk rusak, hilang atau terkena serangan virus cukup tinggi. Penelitian ini bertujuan untuk rancang bangun sistem informasi akademik pondok pesantren berbasis web yang dapat memberi akses bagi pengelola data akademik santri tingkat aliyah dan menyediakan akses untuk wali santri dalam memantau perkembangan anak mereka. Sistem dirancang menggunakan bahasa pemrograman *PHP*, *MySQL* sebagai manajemen databasenya, dan *framework CodeIgniter*. Metode pengembangan sistem yang digunakan dalam penelitian ini adalah motode *waterfall*. Hasil dari penelitian ini berupa sistem informasi akademik pondok pesantren Yapi Sunni berbasis web. Berdasarkan hasil pengujian *blackbox*, sistem ini dapat berjalan dengan baik dan hasil pengujian *UAT* yang dilakukan oleh pengguna, diperoleh rata-rata presentase sebesar 93%, maka dapat disimpulkan sistem sesuai dengan kebutuhan dan dapat diterima oleh pengguna.

**Kata kunci**: *codeigniter, pondok pesantren, sistem informasi akademik, waterfall, web*

### **1. PENDAHULUAN**

Perkembangan teknologi saat ini banyak memberikan dampak positif bagi manusia [1]. Implementasi sistem informasi merupakan salah satu bentuk perkembangan teknologi informasi. Harus diperhatikan dalam hal pemanfaatan dan pengamanan yang tepat, agar hasil yang dicapai dapat sesuai dengan tujuan yang memenuhi kebutuhan pengguna teknologi itu sendiri [2]. Metode pengembangan diperlukan sebelum merancang suatu sistem karena dapat memberikan panduan pada setiap langkahnya [3]. Salah satu metode pengembangan sistem yang cukup banyak digunakan adalah *waterfall* yang diterapkan oleh peneliti dalam mengembangkan sistem informasi akademik pondok pesantren.

Pondok pesantren Yapi Sunni merupakan salah satu yayasan dakwah dan pendidikan islam yang terletak di desa Tegalgondo, Wonosari, Klaten. Yapi aktif dalam pengelolaan pendidikan keagamaan dengan visi mencetak generasi Islam yang diharapkan mampu menjadi penerus generasi masa depan yang tangguh dan berilmu. Yapi menaungi dua lembaga pendidikan, yaitu tingkat Tsanawiyah (SMP) dan Aliyah (SMA), hingga saat ini tercatat lebih dari 120 santri dari berbagai daerah untuk menuntut ilmu di pondok pesantren Yapi, seluruh santri diharuskan tinggal di asrama hingga pendidkan yang ditempuh selesai. Selain mengajarkan ilmu keagamaan, pondok ini memberikan ilmu pengetahuan umum sesuai dengan tingkatnya, diharapkan para santri mampu untuk menguasai kedua bidang tersebut sehingga dapat diterapkan dalam kehidupan bermasyarakat dan menjadi bekal untuk jenjang selanjutnya.

Sistem pengelolaan data akademik santri hingga pembuatan laporan, pondok pesantren Yapi menggunakan perpaduan antara pencatatan data secara manual dengan media kertas, arsip, dan *Microsoft Office* yang dalam penerapannya sering muncul kendala saat melakukan pendataan secara manual serta kemungkinan untuk rusak, hilang atau terkena serangan virus cukup tinggi, sehingga memerlukan waktu relatif lama untuk memulihkan kembali data yang terkena virus atau menemukan dokumen hilang. Laporan akadmik yang sudah diolah selanjutnya dikirimkan kepada wali santri melalui aplikasi *Whatsapp* atau *SMS* pada akhir semester.

Jumlah santri yang tidak sedikit sering membuat ustadz/pengajar kewalahan dalam mengelola data akademik santri mulai dari nilai, hafalan, hingga pelanggaran dan membutuhkan waktu untuk menyatukannya dalam bentuk laporan sehingga dapat diberikan kepada wali santri. Berdasarkan permasalahan tersebut, dibutuhkan suatu sarana yang mampu melakukan pendataan secara terpadu.

Sejumlah penelitian sejenis mengenai sistem informasi akademik khususnya di pondok pesantren untuk mempermudah, mempercepat kinerja, serta meminimalisir kesalahan yang sering terjadi pada saat penginputan data [4], bertujuan untuk memudahkan staff dalam pengolahan data skor pada setiap bulan dan nilai siswa pada setiap semester [5], pembuatan sistem informasi untuk mengolah informasi dan mengelola data nilai sampai dengan pencetakan raport siswa [6]. Penelitian lainnya mengenai sistem informasi monitoring, bertujuan untuk membantu dan memudahkan pihak sekolah dan wali murid dalam memonitoring kegiatan akademik, akan tetapi bukan diterapkan pada pondok pesantren [7].

Penelitian ini bertujuan untuk rancang bangun sistem informasi akademik pondok pesantren berbasis web yang dapat memberi akses bagi pengelola data akademik santri tingkat aliyah dan menyediakan akses untuk wali santri dalam memantau perkembangan anak mereka. Sistem terdiri dari 3 pengguna yaitu admin, pengajar/ustadz, dan wali santri. Masing-masing pengguna memiliki hak akses yang berbeda. Fasilitas yang disediakan oleh sistem diantaranya adalah *login* dan *CRUD* (*create*, *read*, *update*, *delete*) data santri, jadwal, jadwal kelas, mata pelajaran, hafalan, tahun ajar, user, pelanggaran, tagihan, kelas, dan data ustadz/pengajar. Sistem dapat melakukan pencarian data dan mencetak data ke dalam bentuk pdf. Sistem diancang menggunakan bahasa pemrograman *PHP*, *MySQL* sebagai manajemen databasenya, dan framework CodeIgniter. Kemudian dipublikasikan melalui web hosting agar dapat diakses oleh seluruh pengguna. Setelah sistem diterapkan, diharapkan dapat membantu pihak pondok dalam mengelola data akademik dan membantu wali santri untuk mengetahui perkembangan santri.

#### **2. METODE PENELITIAN**

Metode analisis deskriptif digunakan untuk menganalisis kebutuhan yang terdapat pada sistem yang akan dibangun [8]. Metode pengembangan sistem yang digunakan dalam penelitian ini adalah motode *waterfall*. Metode ini terdiri dari 5 tahapan yaitu analisis kebutuhan, desain, implementasi, pengujian, dan pemeliharaan. Tahapan metode *waterfall* ditunjukkan pada Gambar 1.

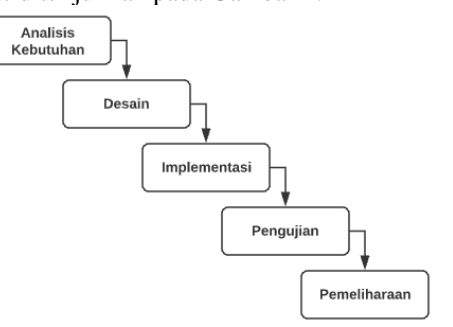

Gambar 1. Tahapan metode waterfall

### 2.1 Analisis Kebutuhan

Tahap yang menentukan kebutuhan dari sistem yang dirancang, meliputi kebutuhan fungsional dan kebutuhan non-fungsional sistem. Proses penentuan kebutuhan dilakukan melalui wawancara dengan kepala sekolah tingkat aliyah pondok pesantren Yapi. Hal ini bertujuan agar sistem yang dikembangkan dapat sesuai dengan kebutuhan.

- 2.1.1 Kebutuhan Fungsional
	- a) Pengguna sistem terdiri dari admin, ustadz/pengajar, dan wali santri yang masing-masing pengguna memiliki hak akses yang berbeda
	- b) Sistem mampu menyediakan fasilitas untuk melakukan *CRUD* (*create*, *read*, *update*, *delete*) dan mencari data yang mencakup data pribadi santri, jadwal, jadwal kelas, mata pelajaran, hafalan, tahun ajar, user, pelanggaran, tagihan, kelas, dan data ustadz/pengajar.
	- c) Sistem mampu menyediakan fasilitas untuk mencetak nilai santri
	- d) Admin dapat mengakses seluruh fasilitas yang disediakan oleh system
	- e) Wali santri dapat melihat nilai, tagihan, pelanggaran, dan hafalan santri
- 2.1.2 Kebutuhan Non-fungsional
	- a) Kebutuhan *Software*

Perangkat lunak yang digunakan untuk mengembangkan sistem informasi akademik yaitu menggunakan sistem operasi *Windows/Linux*, *XAMPP*, *Visual Studio Code* sebagai media *coding*, dan *Web Browser* untuk mengakses halaman web.

b) Kebutuhan *Hardware*

Spesifikasi minimal perangkat yang dibutuhkan untuk membangun sistem yaitu komputer/*laptop* dengan *Processor Intel Core i3* , *RAM* 4 GB, dan *Harddisk 250* GB. Sedangkan perangkat yang dibutuhkan<br>untuk mengakses sistem informasi untuk mengakses sistem informasi akademik pondok pesantren Yapi berbasis web adalah *smartphone* dan *laptop* atau komputer melalui *web browser* yang terhubung dengan jaringan internet.

2.2 Desain

Tahap yang menyajikan desain-desain dari aplikasi seperti desain antar muka dan desain *database* diterapkan ke dalam sistem informasi yang dikembangkan [9].

2.2.1 *Usecase Diagram*

*Usecase* adalah sebuah interaksi sederhana yang menjelaskan tentang identifikasi siapa saja yang dapat menggunakan fungsi dalam sistem tersebut dan urutan yang dilakukan oleh sistem tersebut [10]. *Usecase diagram* menjelaskan manfaat dari sistem jika dilihat dari pandangan

orang yang berada diluar sistem (*actor*) [11]. Pengguna pada sistem informasi akademik pondok pesantren memiliki 3 aktor yang terdiri dari admin, pengajar/ustadz, dan wali santi. Masing-masing aktor memiliki hak akses yang berbeda. Admin memiliki hak akses tertinggi dalam sistem yang dapat melakukan *login*, *CRUD* data santri, jadwal, jadwal kelas, mata pelajaran, hafalan, tahun ajar, user, pelanggaran, tagihan, kelas, dan data ustadz/pengajar. Pengajar/ustadz meiliki hak akses yang meliputi *login*, *CRUD* data hafalan, pelanggaran, jadwal kelas, dan cetak nilai. Sedangkan wali santri hanya dapat *login*, melihat tagihan, pelanggaran, hafalan santri, dan mencetak nilai dalam bentuk *pdf*. Interaksi antara pengguna dengan sistem diilustrasikan pada Gambar 2.

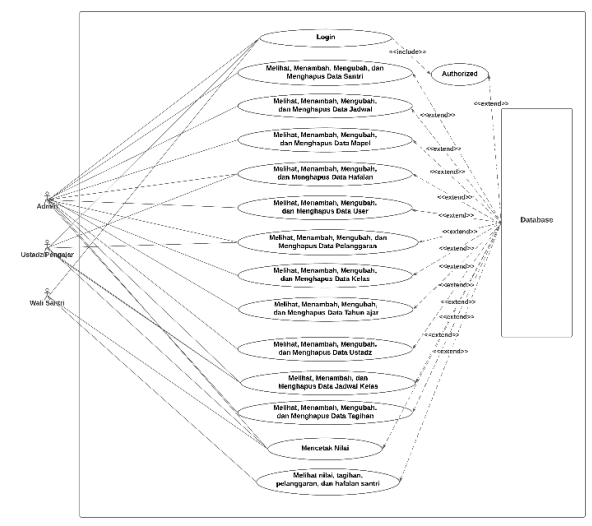

Gambar 2. *Usecase Diagram* Sistem Informasi Akademik pondok pesantren Yapi Sunni Tegalgondo

#### 2.2.2 *Activity Diagram*

Diagram aktifitas menjelaskan alur kerja sistem dalam proses pengolahan data [12]. Admin memiliki hak akses tertinggi dalam mengelola data pada sistem. Sebelum mengelola data, seluruh aktor diwajibkan untuk melakukan *login* terlebih dahulu. Salah satu contoh seperti saat admin ingin menambahkan data santri, diharuskan untuk login ke dalam sistem yang diilustrasikan pada Gambar 3. Sedangkan Diagram aktivitas untuk admin melakukan *CRUD* (*create*, *read*, *update*, *delete*) data santri dapat dilihat pada Gambar 4.

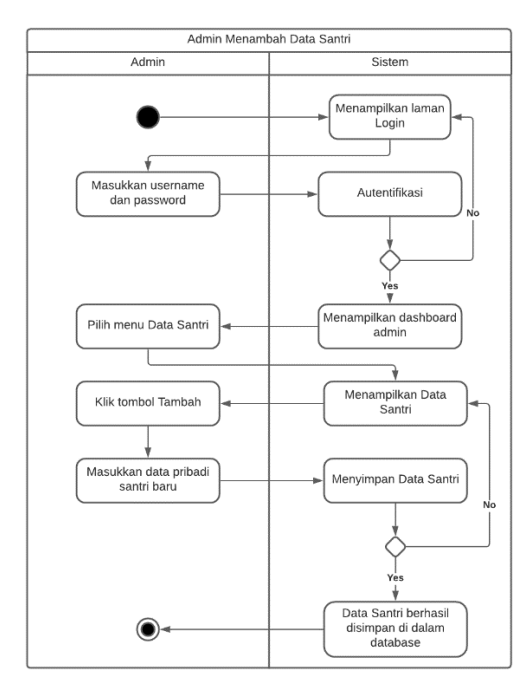

Gambar 3. *Activity Diagram login* dan *insert* data santri baru

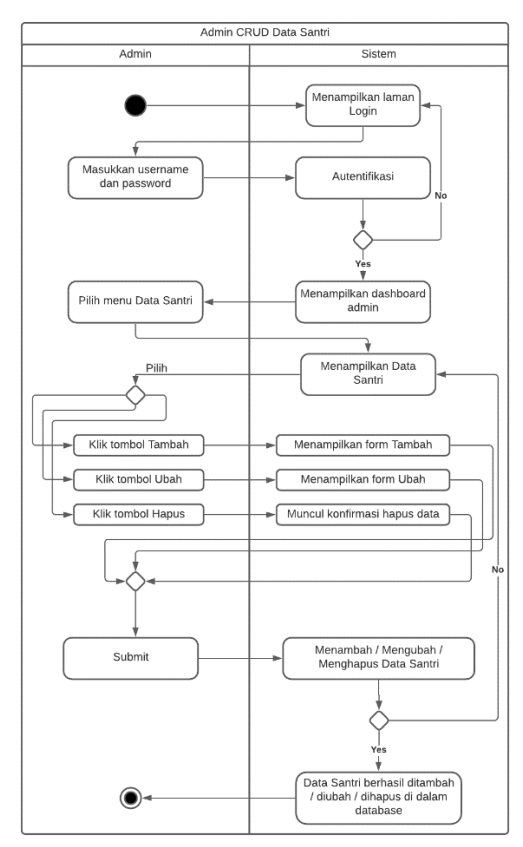

Gambar 4. *Activity Diagram login* dan *CRUD* data santri

## 2.2.3 Rancangan *Database*

Rancangan *database* berisi struktur data serta relasi atau hubungan dari setiap data, serta untuk mempermudah pengerjaan basis datanya [5]. Tabel pada *database* sistem infromasi akademik pondok pesantren ini terdiri dari tabel santri, hafalan, jadwal, kelas, pelanggaran, tagihan, ta, mapel, user, pengajar, dan jadwal kelas. Rancangan basis data dan hubungan antar tabel dalam sistem informasi akademik pesantren Yapi Tegalgondo dapat dilihat pada Gambar 5.

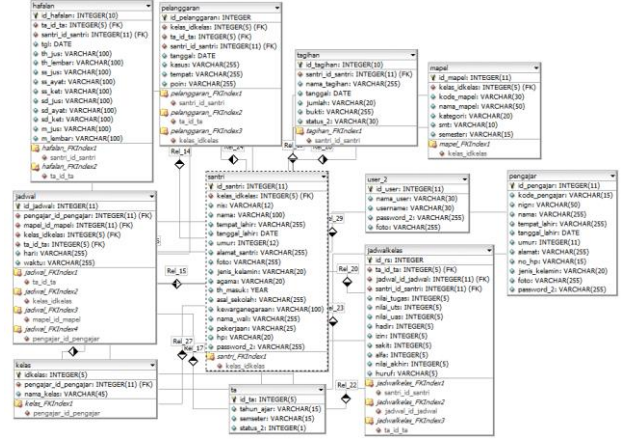

Gambar 5. Rancangan *database* Sistem Informasi Akademik pondok pesantren Yapi Sunni Tegalgondo

### 2.2.4 *Wireframe*

Rancangan antarmuka pada sistem informasi akademik pondok pesantren ini terdiri dari halaman login dan halaman utama. Halaman *login*  merupakan tampilan awal saat *web* diakses yang ditunjukkan pada Gambar 6. Halaman utama terdiri dari *sidebar* yang berisi menu-menu website, sedangkan konten berisi data yang ditampilkan saat pengguna mengakses menu yang disediakan. Halaman utama diilustrasikan pada Gambar 7.

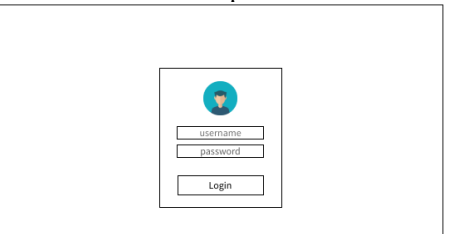

Gambar 6. Rancangan *wireframe login*

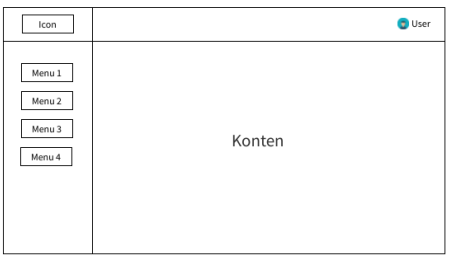

Gambar 7. Rancangan *wireframe* halaman utama

### 2.3 Implementasi

Tahap sistem dikembangkan berdasarkan analisis kebutuhan dan desain yang telah ditentukan sebelumnya. Proses implementasi sistem informasi akademik pondok pesantren, peneliti menggunakan *framework CodeIgniter* dan *MySQL* untuk manajemen *database*nya. *Codeigniter* dibangun menggunakan konsep *Model-View-Controller* (MVC) *development pattern*. Dalam *Codeigniter*, *browser* berinteraksi melalui *controller*. *Controller* yang akan menerima dan membalas semua permintaan dari *browser*. Ketika *controller* membutuhkan data, maka *controller* akan meminta ke Model. Sedangkan untuk tampilan ke *user* akan ditangani oleh *View*. Jadi otak dari aplikasi ada di *controller*, muka aplikasi ada di *view* dan data berada di *model* [13]. Konsep *MVC* diilustrasikan pada Gambar 8.

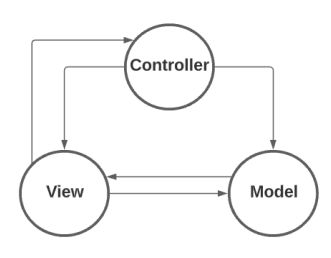

Gambar 8. Konsep *MVC* pada *framework CodeIgniter*

#### 2.4 Pengujian

Tahap menguji fungsi dari sistem yang telah dibangun. Tahap ini berguna untuk mengetahui fungsi-fungsi yang dapat bekerja dengan baik begitu pula sebaliknya, sehingga dapat meminimalisir terjadinya *error* saat sistem digunakan. Pengujian yang digunakan pada sistem informasi akademik pondok pesantren yaitu *Black Box Testing* dan U*ser Acceptance Test* (*UAT*).

## 2.5 Pemeliharaan

Tahap terakhir yang menerapkan sistem informasi akademik pondok pesantren dan memperbaiki *error* yang muncul. Setelah sistem diterapkan, diharapkan dapat membantu pondok pesantren Yapi Sunni Tegalgondo dalam mengelola data akademik santri sekaligus wali santri dapat memantau perkembangan dan hasil akademik santri.

### **3. HASIL DAN PEMBAHASAN**

#### 3.1 Hasil

Sistem informasi akademik ini terdiri dari 3 pengguna yaitu admin, pengajar, dan wali santri. Masing-masing pengguna memiliki hak akses yang berbeda. Sistem menyediakan fasilitas untuk *CRUD* (*create, read, update, delete*), *search* dan *print* data.

#### 3.1.1 Halaman *Login*

Halaman *Login* merupakan halaman awal sebelum masuk ke sistem informasi akademik. Pengguna dapat memasukkan *username*, *password*, dan memilih *role*. Sistem ini memiliki 3 *role* yaitu admin, pengajar, dan santri. Setiap *role* memiliki hak akses yang berbeda. Sistem melakukan verifikasi data pengguna, apabila sesuai diarahkan ke halaman utama masing-masing pengguna. Halaman *Login* ditunjukkan pada Gambar 9.

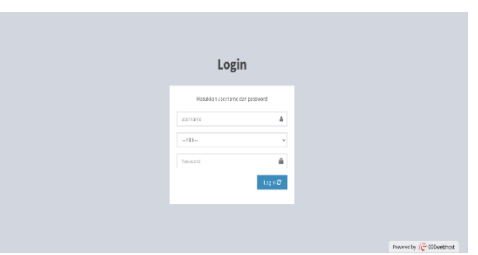

Gambar 9. Halaman *login* sistem informasi akademik

#### 3.1.2 Halaman Admin

Halaman admin terdapat beberapa menu diantaranya adalah *dashboard* yang menjadi tampilan awal, *profile* yang berisi data pribadi admin, master data untuk mengelola data akademik, manajemen *user*  untuk mengelola data admin, *setting* tahun akademik untuk mengatur tahun akademik yang aktif, dan *logout* untuk keluar dari sistem informasi akademik. Master data berisi *menu* data santri, jadwal pelajaran, atur jadwal kelas, mata pelajaran, hafalan, pelanggaran, kelas, tahun ajar, pengajar, dan tagihan. Admin memiliki hak akses tertinggi yang dapat mengakses seluruh fasilitas yang disediakan oleh sistem mulai dari CRUD (*create*, *read*, *update*, dan *delete*) hingga mencetak data ke dalam bentuk *pdf*. Halaman *dashboard* admin ditunjukkan pada Gambar 10.

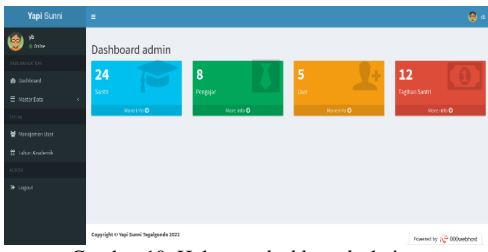

Gambar 10. Halaman *dashboard* admin

#### 3.1.3 Halaman Pengajar

Halaman pengajar terdapat beberapa menu diantaranya adalah *dashboard* yang merupakan halaman utama pengajar, *profile*, ubah *passwor*d, data akademik, dan *logout*. Menu data akademik

#### 54 **Jurnal Teknik Informatika (JUTIF)**, Vol. 3, No. 1, Februari 2022, hlm. 49-59

berisi menu data nilai, hafalan, dan pelanggaran. Pengajar dapat melakukan *CRUD* (*create*, *read*, *update*, dan *delete*) nilai berdasarkan mata pelajaran yang diampu, hafalan santri, pelanggaran santri, dan melihat jadwal mengajar berdasarkan tahun akademik yang aktif. Halaman pengajar ditunjukkan pada Gambar 11.

| Yapi Sunni                   | н                                      |            |                |       |               | <b>Constitution</b>                  |
|------------------------------|----------------------------------------|------------|----------------|-------|---------------|--------------------------------------|
| 2006, 531<br>0.0008          | Jadwal Mengajar                        |            |                |       |               |                                      |
| <b>REPORT FOUNDATION</b>     |                                        |            |                |       |               |                                      |
| @ Dashboard                  | Harl<br>×.                             | Kode Napel | Mata Pelalaran | Kelas | Nama Pengalar | <b>Atur Santri</b>                   |
| $\triangle$ Police           | Karris, 13:00 - 13:45<br>1             | F15031     | Fisika         | x     | Jupri, S.H.   | $\blacksquare$                       |
| <b>Q</b> User Possword       | ž<br>Sabtu, 07:00 - 08:30              | MIKEGZ     | Matematika     | XI    | Jupri, S.H.   | $\overline{\phantom{a}}$             |
| <b>ER</b> Date Akademic      | Karris, 07:00 08:30<br>z               | ARA 19303  | Bahasa Arab    | XII   | Jupit, S.H.   | $\equiv$                             |
| <b>INFORMAL</b>              |                                        |            |                |       |               |                                      |
| <b>CO</b> Ambroid Verspieler |                                        |            |                |       |               |                                      |
| ACTION.                      |                                        |            |                |       |               |                                      |
| De Logout                    |                                        |            |                |       |               |                                      |
|                              |                                        |            |                |       |               |                                      |
|                              | Copyright @ Yapi Senni Tegalgondo 2022 |            |                |       |               | Fourred by 2 <sup>2</sup> 000webhost |

Gambar 11. Halaman jadwal mengajar

### 3.1.4 Halaman Wali Santri

Halaman wali santri terdapat beberapa menu diantaranya adalah *profile*, ubah *password*, menu melihat informasi akademik yang<br>mencakup nilai, hafalan, mencakup pelanggaran, tagihan santri, hasil studi, dan *logout*. Pada halaman tagihan, wali santri dapat melihat status tagihan dan mengunggah bukti pembayaran yang akan dicek

oleh admin untuk diverifikasi. Halaman wali santri daat dilihat pada Gambar 12.

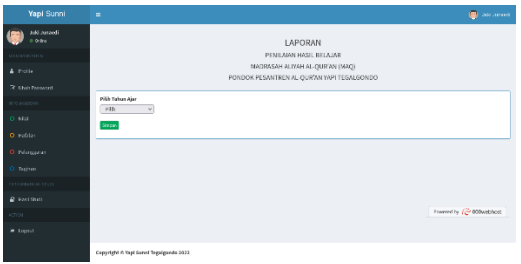

Gambar 12. Halaman laporan hasil penilaian belajar santri

- 3.2 Pengujian dan Pembahasan<br>3.2.1 Pengujian Blackboy
	- 3.2.1 Pengujian *Blackbox Blackbox testing* adalah pengujian fungsional *software* tanpa mengetahui struktur internal program [14]. Hasil pengujian menggunakan *blackbox* ditunjukkan pada Tabel 1.

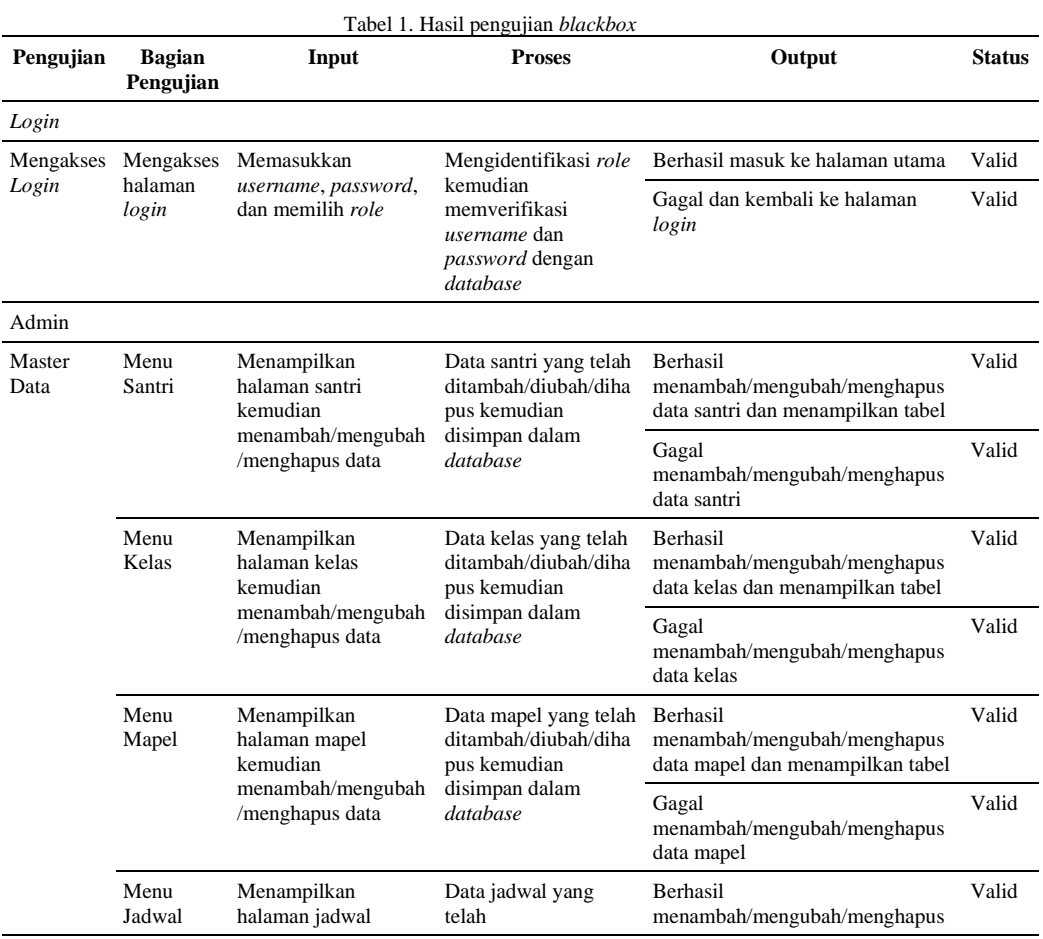

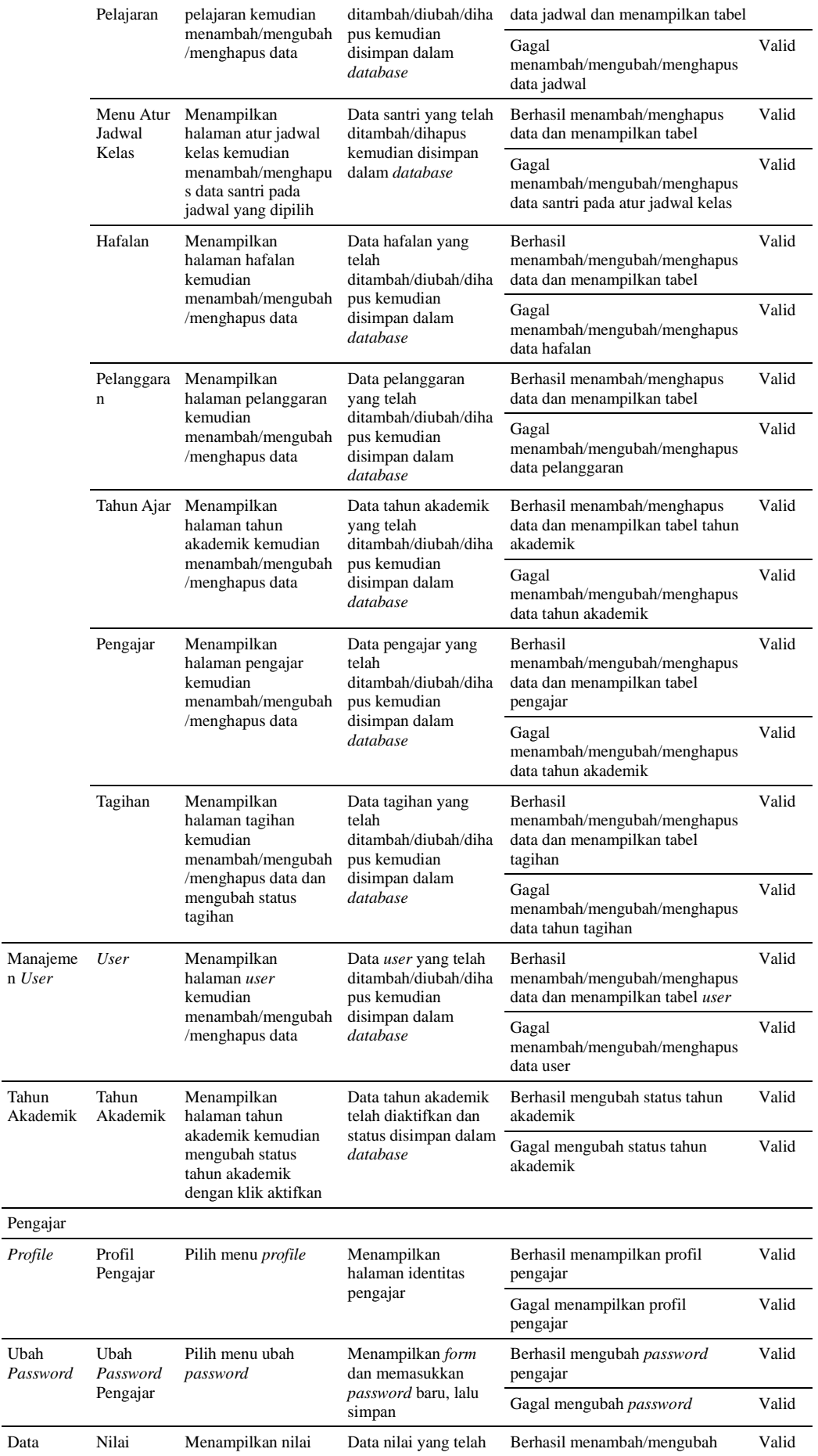

### 56 **Jurnal Teknik Informatika (JUTIF)**, Vol. 3, No. 1, Februari 2022, hlm. 49-59

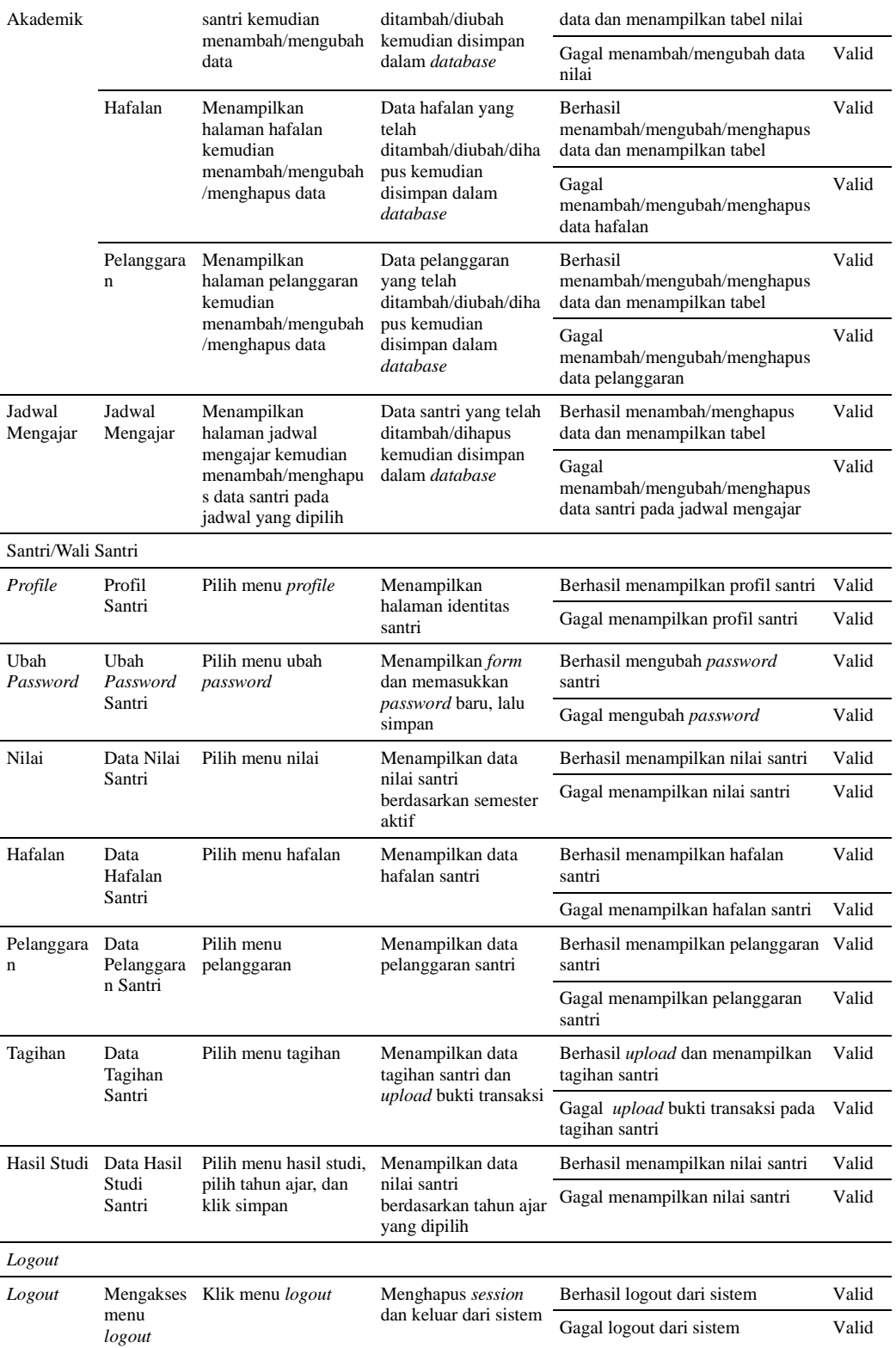

### *3.2.2* Pengujian *User Acceptance Test*

*UAT* (*User Acceptance Test*) adalah proses pengujian yang dilakukan oleh pengguna dengan hasil sebuah dokumen hasil uji yang dapat dijadikan bukti dan sudah memenuhi kebutuhan pengguna. Pengguna menguji aplikasi untuk memastikan aplikasi dapat berjalanan sesuai fungsinya dan

spesifikasi [15]. Pengujian ini dilakukan dengan memberikan kuesioner berupa 10 pertanyaan kepada 30 responden yang terdiri dari admin, pengajar/ustadz, dan wali santri untuk mengetahui kelayakan sistem. Penilaian dibagi menjadi 5 kategori, yaitu Sangat Setuju (SS) skor = 5, Setuju (S) skor  $= 4$ , Netral (N) skor  $= 3$ , Tidak Setuju (TS) skor = 2, Sangat Tidak Setuju (STS) skor = 1.

Daftar pertanyaan yang diberikan kepada pengguna ditunjukkan pada Tabel 2.

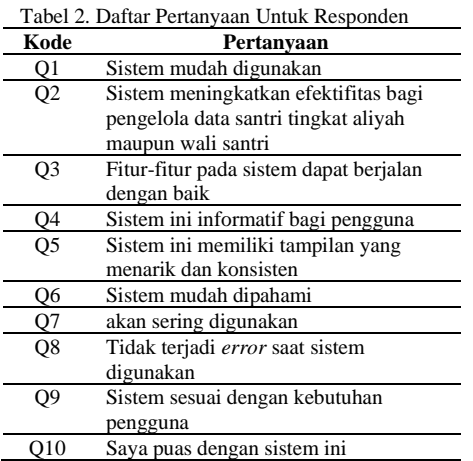

Untuk mengetahui validitas kuesioner, perlu dilakukan pengujian mengenai kualitas data penelitian [16]. Penelitian ini menggunakan uji validitas rumus korelasi *Pearson* yang ditunjukkan pada rumus 1 [17] dan Uji t untuk menguji signifikan hasil korelasi dengan bantuan *software Microsoft Excel* yang menggunakan rumus 2 [18]. Jika t hitung > t tabel maka dapat disimpulkan bahwa butir item valid. Hasil uji ditunjukkan pada Tabel 3.

$$
rxy = \frac{n \Sigma X i Y i - (\Sigma X i)(\Sigma Y i)}{\sqrt{\{n \Sigma X i^2 - (\Sigma X i)^2\} \{n \Sigma Y i^2 - (\Sigma X Y)^2\}}} \qquad (1)
$$

$$
t\;hit = \frac{rxy\sqrt{(n-2)}}{\sqrt{(1-rxy^2)}}\tag{2}
$$

Keterangan :

 $rxy = K$ oefisien relasi

n = Jumlah responden

 $X =$ Skor tiap item

 $Y =$  Skor seluruh item responden.

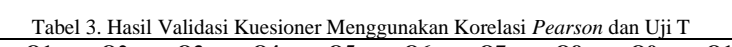

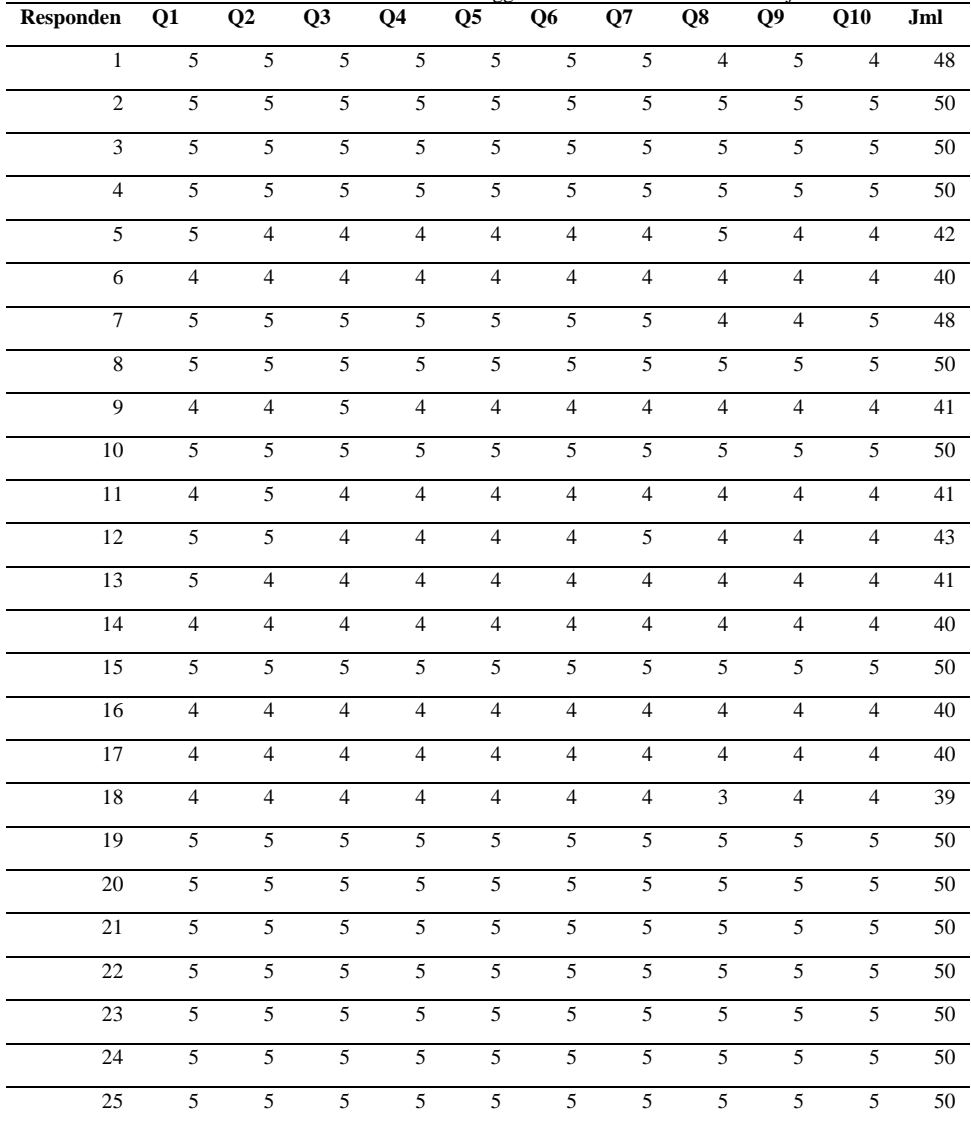

#### 58 **Jurnal Teknik Informatika (JUTIF)**, Vol. 3, No. 1, Februari 2022, hlm. 49-59

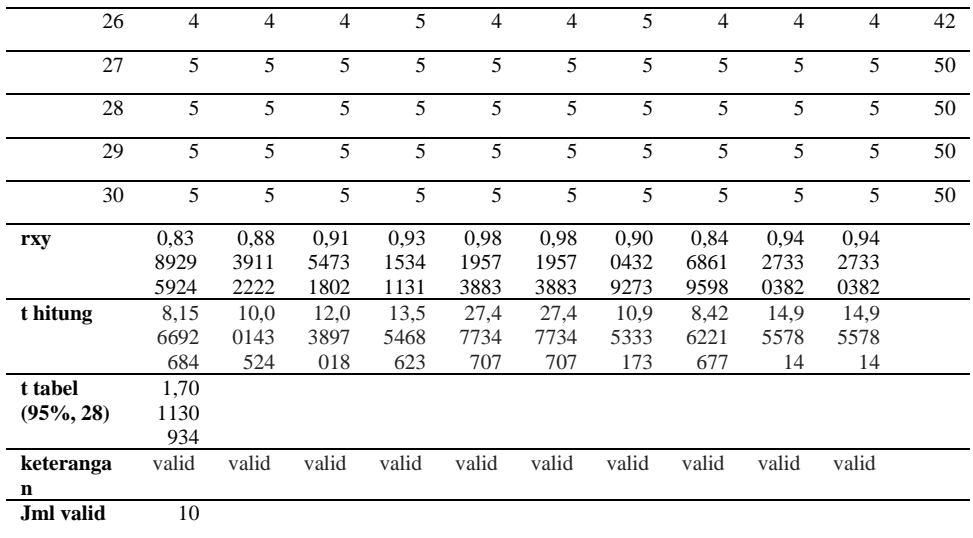

Hasil uji validitas menggunakan korelasi *Pearson* dan Uji t menunjukkan bahwa 10 pertanyaan yang diberikan kepada 30 responden valid. Hasil jawaban dari kuesioner dihitung menggunakan rumus 3 [19].

 $P = \frac{Total}{max}$  $\frac{10 \text{au}}{n \text{max}} \times 100\%$  (3) Keterangan :  $P =$ Presentase Total = Jumlah jawaban x skor tiap jawaban nMax =Jumlah responden x skor tertinggi

Responden yang mengisi kuesioner berjumlah 30 dan skor tertingi adalah 5, maka diperoleh nMax  $= 30$  x  $5 = 150$ . Hasil perhitungan berdasarkan jawaban dari pengguna dapat dilihat pada Tabel 4.

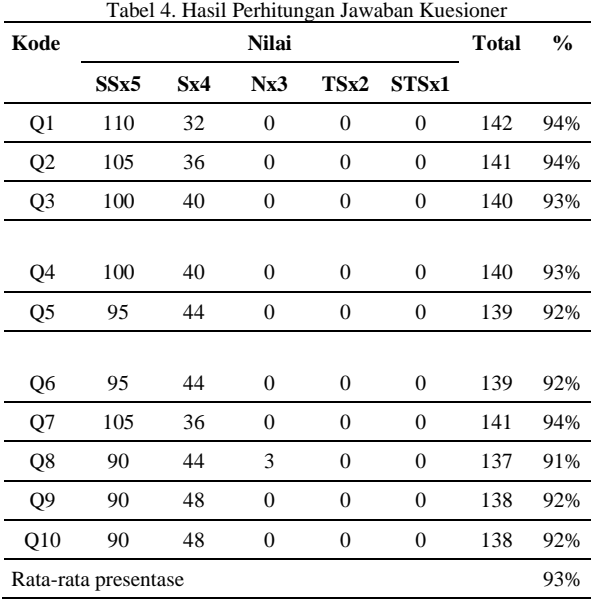

Berdasarkan hasil pengujian UAT yang dilakukan oleh pengguna, diperoleh rata-rata presentase sebesar 93% yang dapat disimpulkan bahwa sistem informasi akademik dapat diterima dan digunakan di pondok pesantren Yapi Sunni.

## **4. PENUTUP**

Berdasarkan hasil pengujian *blackbox*, sistem informasi akademik pondok pesantren Yapi Sunni dapat berjalan dengan baik. Sistem ini terdiri dari 3 pengguna yaitu admin, pengajar, dan wali santri. Sistem dapat digunakan untuk mengelola data akademik santri tingkat aliyah dan memberi akses bagi wali santri untuk memantau perkembangan akademik santri. Hasil pengujian *UAT* yang berasal dari 30 responden yang terdiri dari admin, pengajar, dan wali santri diperoleh rata-rata presentase sebesar 93% , maka dapat disimpulkan sistem sesuai dengan kebutuhan pengguna yang dapat memberikan kemudahan bagi pengelola data akademik santri, memberi akses bagi wali santri untuk memantau perkembangan santri, dan dapat meminimalisir kesalahan saat menginputkan data. Saran dari peneliti untuk penelitian berikutnya, system dapat dikembangkan lebih lanjut dengan menambahkan fitur notifikasi pada tagihan.

#### **DAFTAR PUSTAKA**

- [1] B. rahma. Ary Dwi Pantoro, Ucuk Darusalam, "Academic Information System for Student Leave at the National University," *J. Mantik*, vol. 3, no. January, pp. 31–38, 2019.
- [2] M. Agnes, L. Jola, and S. Gaspersz, "Academic Information System for Student (Case Study: Victory University of Sorong)," *Int. J. Comput. Appl.*, vol. 180, no. 43, pp. 26–33, 2018, doi: 10.5120/ijca2018917134.
- [3] T. K. Rahayu, Susanto, and Suwarjono, "Application Report Process of Islamic School Based on Pesantren Boarding Using Waterfall Model," *J. Phys. Conf. Ser.*, vol. 1569, no. 2, 2020, doi: 10.1088/1742- 6596/1569/2/022025.
- [4] A. Fajar, R. T. Prasetio, A. R. Sanjaya, and A. R. Sanjaya, "SISTEM INFORMASI AKADEMIK PESANTREN ( SIAKSEN ) BERBASIS WEB PADA PESANTREN," vol. 2, no. 1, pp. 92–101, 2021.
- [5] A. Lutfi, "Sistem Informasi Akademik Madrasah Aliyah Salafiyah Syafi'Iyah Menggunakan Php Dan Mysq," *AiTech*, vol. 3, no. 2, pp. 104–112, 2017.
- [6] A. Supriyatna and D. Puspitasari, "Implementation of Extreme Programming Method in Web Based Digital Report Value Information System Design," *IJISTECH (International J. Inf. Syst. Technol.*, vol. 5, no. 1, p. 67, 2021, doi: 10.30645/ijistech.v5i1.116.
- [7] E. Sutinah, G. N. Azima, and E. F. Imaduddin, "Sistem Informasi Monitoring Akademik Dan Prestasi Siswa Dengan Metode Waterfall," *J. Inf. Eng. Educ. Technol.*, vol. 2, no. 1, p. 47, 2018, doi: 10.26740/jieet.v2n1.p47-59.
- [8] A. R. Kurniawan and L. Warlina, "Web Service for Academic Information Systems," *IOP Conf. Ser. Mater. Sci. Eng.*, vol. 879, no. 1, 2020, doi: 10.1088/1757- 899X/879/1/012009.
- [9] Y. Firmansyah and U. Udi, "Penerapan Metode SDLC Waterfall Dalam Pembuatan Sistem Informasi Akademik Berbasis Web Studi Kasus Pondok Pesantren Al-Habib Sholeh Kabupaten Kubu Raya, Kalimantan Barat," *J. Teknol. dan Manaj. Inform.*, vol. 4, no. 1, 2017, doi: 10.26905/jtmi.v4i1.1605.
- [10] A. T. Setyowinarti and Y. I. Kurniawan, "Sistem Penjadwalan Shift Jaga di PT . Air Mancur Berbasis Web dan SMS Gateway," vol. 19, no. 01, pp. 16-21, 2019.<br>A. Burrahman, "Membangu
- [11] A. Burrahman, "Membangun Sistem Informasi Akademik Berbasis Web Pada Pondok Pesantren Salafiyah Al-Baqiyatussa'Diyyah Tembilahan," *Sistemasi*, vol. 6, no. 1, p. 33, 2018, doi: 10.32520/stmsi.v6i1.26.
- [12] A. Zuliyana and D. A. Anggoro, "Sistem Informasi Akademik Sekolah berbasis Web di SMK Widya Taruna Kabupaten Karanganyar," *Emit. J. Tek. Elektro*, vol. 20, no. 02, pp. 96–103, 2020, doi: 10.23917/emitor.v20i02.10942.
- [13] A. Subari, D. Y. Tadeus, H. Winarno, and T. Yuwono, "Rancang Bangun Sistem Administrasi Kerja Praktek Dan Tugas Akhir Berbasis Web Menggunakan Framework Codeigniter," *Gema Teknol.*, vol. 19, no. 4, p. 1, 2018, doi: 10.14710/gt.v19i4.19147.
- [14] D. I. Permatasari, "Pengujian Aplikasi menggunakan metode Load Testing dengan Apache JMeter pada Sistem Informasi Pertanian," *J. Sist. dan Teknol. Inf.*, vol. 8, no. 1, p. 135, 2020, doi: 10.26418/justin.v8i1.34452.
- [15] B. Harijanto, I. K. Putri, and H. N. Javier, "Penerapan Metode User Centered Design ( UCD ) Katalog Online Berbasis Web di Rumah Makan Alfa Lesehan Kabupaten Blitar," *Semin. Inform. Apl. Polinema – 2021*, pp. 147–156, 2021.
- [16] N. A. Murti, "Analisis Usability Testing Pada Aplikasi Transportasi Online Untuk Mengukur Kepuasan Pengguna," *JSiI (Jurnal Sist. Informasi)*, vol. 7, no. 1, p. 19, 2020, doi: 10.30656/jsii.v7i1.2102.
- [17] T. Cahyono, "Statistik Uji Korelasi," *J. Chem. Inf. Model.*, vol. Pertama, pp. 1–77, 2017.
- [18] Sugiyono, *Statistika Untuk Penelitian*. Bandung: Penerbit ALFABETA, 2014.
- [19] T. Widyasari, "Sistem Informasi Penjualan Sepeda Motor Di Dealer Sinar Mas Makmur Motor," vol. 21, no. 01, pp. 1–9, 2018.